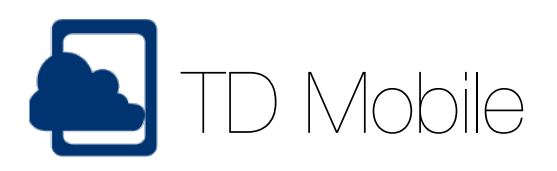

# Gestaltungsoptionen

## Aussehen von Schaltflächen

Von oben nach unten werden in dieser Beispielanwendung unterschiedliche Gestaltungen von Buttons gezeigt: ein einzelner Button, eine Button-Gruppe, eine horizontal angeordnete Button-Gruppe, ein Button mit einem Bild, eine Button-Gruppe mit Images links und rechts, ein minimierter Button und (ganz unten verdeckt) ein Button mit einem Haken-Image.

# Liste (Container)

Für das Design der Oberfläche stehen Objekte wie Schaltfläche oder Eingabefelder und Container wie die Liste oder ein Layout Grid zur Verfügung. Das Listenobjekt wird gewählt, wenn eine Ergebnismenge (mehrere Einträge der gleichen Art) angezeigt werden sollen.

In diesem Fall liegt in einer Liste ein dreizeiliges, einspaltiges Layout Grid, in die untereinander Einträge wie Firma, Ort und Land dargestellt werden. Durch Antippen der Pfeiltaste kann eine beliebige, vom Entwickler zu codierende Aktion ausgeführt werden.

#### Unterschiedliches Aussehen von Buttons (Schaltflächen) …

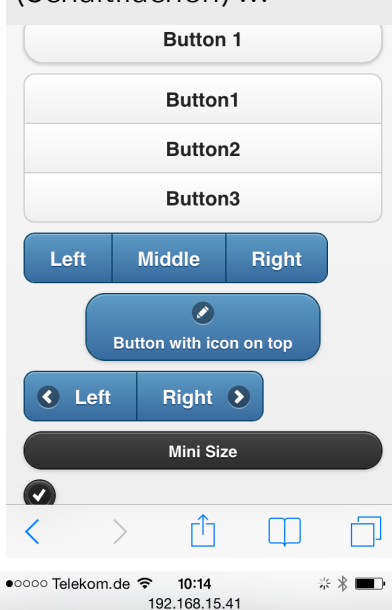

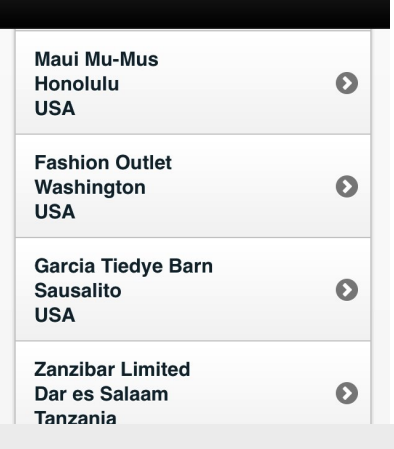

In einem Listen-Container wird ein dreizeiliges Layout Grid angezeigt …

### Fragen?

[MD Consulting & Informationsdienste GmbH \(Website\)](http://www.md-consulting.de) [Kontaktaufnahme mit MD Consulting \(E-Mail\)](mailto:info@md-consulting.de?subject=TD%20Mobile)

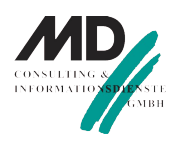